# Mobilita **Panas Presence Chat**<br>**PanasOnic** hovor<br>né <sup>M</sup>alebinni Isia<br>Jednoduché volání <sup>Spojovatelka</sup><br>Jednoduché volání <sup>Spojovatelka</sup>

pracovní místo

#### Než začnete telefon používat

Komunikátor pro tablet

Siednocená komunikace Oheazanoeti linky Nevyrušovat Video hovor Chat Sdílené

> Balíček s bezdrátovým stolním telefonem, který jste od nás obdrželi, obsahuje: bezdrátový stolní telefon KX-TPA65. Balíček se základnovou stanicí obsahuje: základnovou stanici KX-TGP600 a ethernetový kabel.

> Napájecí adaptér telefonu zapojte do elektrické zásuvky. Ethernetový kabel zapojte do základnové stanice do zdířky zezadu. Druhý konec zapojte do modemu, routeru, nebo switche do zdířky určené pro IP telefony. Pokud switch nepodporuje napájení po ethernetovém kabelu (PoE), připojte napájecí adaptér do základové stanice a zapojte jej do zásuvky. Oba adaptéry jsou prodávány jako samostatné příslušenství a budou přiloženy k balíčkům s bezdrátovým sluchátkem a základnovou stanicí. Základnová jednotka a nabíjecí stanice mají odlišné napájecí adaptéry (základnová jednotka 6,5V, nabíjecí stanice 5,5V). První spuštění telefonu může trvat až 15 minut, během kterých se telefon aktualizuje, a případně sám restartuje. Neodpojujte ho od napájení ani s ním nijak nemanipulujte. Stolní telefon KX-TPA65 můžete zaregistrovat až do 4 základnových.

#### 1. Volání

Pro uskutečnění volání vyzvedněte sluchátko, nebo stiskněte tlačítko "Hlasitý odposlech" a vytočte číslo účastníka. Hovor ukončíte stisknutím kontextového tlačítka "Cancel".

#### 2. Rychlá volba

Pro nastavení rychlé volby stiskněte a přidržte tlačítko (0-9). Stiskněte kontextové tlačítko "Menu" a vyberte "Editovat", zadejte jméno kontaktu a pak jeho telefonní číslo. Dále je možné zvolit "Automat. volání", kdy se telefonní číslo vytočí při delším přidržení klávesy, nebo "Manuální", kdy je k vytočení čísla nutné zdvihnout sluchátko nebo stisknout tlačítko "Hlasitý odposlech".

#### 3. Telefonní seznam

V rámci služby virtuální ústředny se využívají tři různé telefonní seznamy: firemní, firemní společné a osobní. Firemní seznam obsahuje všechny aktivní uživatele společnosti, nelze do

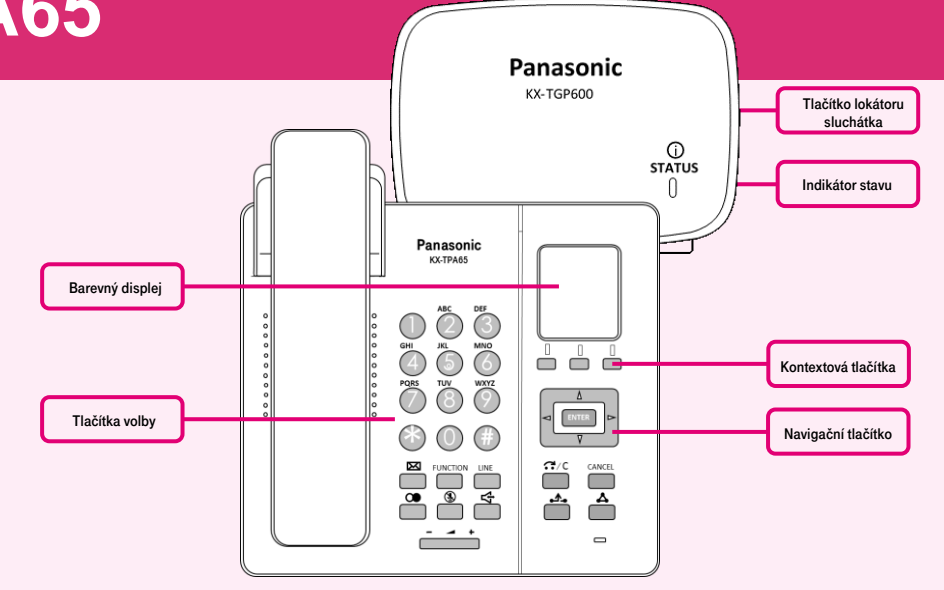

jednotek KX-TGP600. K základnové jednotce KX-TGP600 můžete zaregistrovat až 8 stolních telefonů KX-TPA65 nebo sluchátek KX-TPA 60. Pro přidání nového telefonu, nebo sluchátka stiskněte a podržte tlačítko lokátoru (vpravo z boku) na základnové jednotce po dobu přibližně 3 sekund. Indikátor stavu se na základnové jednotce červeně rozbliká. Na neregistrovaném telefonu stiskněte a podržte kontextové tlačítko "OK", dokud se nezobrazí zpráva "Čekejte ....". Po zobrazení zprávy "Registrován OK" je registrace dokončena.

něj uložit externí čísla (např. mobilní čísla zaměstnanců nebo telefonní čísla externích partnerů). Všichni uživatelé ho mají pouze pro čtení. Do firemního - společného adresáře lze uložit libovolné číslo. Pro jeho správu je nutné se přihlásit k webovému portálu hlas.tmobile.cz jako administrátor společnosti nebo pobočky. Ostatní uživatelé ho mají k dispozici pouze pro čtení. Osobní adresář je určen pro soukromé kontakty uživatele a je k dispozici na všech jeho zařízeních a UC-One aplikacích. Administraci (přidávání, editaci případně mazání položek) osobního seznamu lze provádět prostřednictvím portálu hlas.tmobile.cz.

## 4. Hledání v tel. seznamu

Položku v telefonním seznamu můžete vyhledat zadáním jména: Stiskněte kontextové tlačítko "Telefonní seznam" a následně vyberte typ telefonního seznamu a volbu

V případě, že je telefon již registrován k jiné základnové stanici, proveďte párování přes menu telefonu. Po registraci telefonu do sítě se na displeji zobrazí datum a čas, pak je vše připraveno a můžete začít telefonovat. Přímo v telefonu je připraven telefonní seznam vaší společnosti, který se aktualizuje jednou denně. Pro další nastavení služby použijte portál hlas.t-mobile.cz. Pro přihlášení použijte jméno a heslo, které jste obdrželi při předání služby.

potvrďte "OK". Zadejte jméno nebo první znaky požadovaného jména a potvrdte "OK". Nebo v režimu T9 stačí stisknout klávesu pouze jednou, telefon vyhledá v telefonním seznamu všechny položky, které odpovídají písmenům pod touto klávesou, Tento způsob je výrazně rychlejší. Vyberte požadovanou položku a stiskněte tlačítko "OK". Vyberte požadované telefonní číslo a chcete-li uskutečnit hovor, stiskněte stavové tlačítko "Volat". Přepínání mezi režimy vkládání provedeme pravým kontextovým tlačítkem.

## 5. Výpis volání

Stiskněte kontextové tlačítko "Odchozí deník". Následně se zobrazí seznam odchozích hovorů. Pro zobrazení seznamu příchozích hovorů stiskněte kontextové tlačítko "Příchozí deník", listování v seznamu se provádí navigačními tlačítky. Pro odstranění ze seznamu vyberte požadovanou

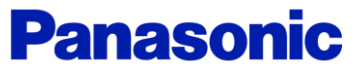

## Mobilita **Panas Presence Chat**<br>**PanasOnic** Mobilita & **XX-TPA65**

Jednoduché volán

Komunikátor pro tablet

pracovní místo

Siednocená komunikace ranneti linky vyrušovat Video hovo Chat Sdílené

> položku. Stiskněte kontextové tlačítko "Menu". Vyberte možnost "Vymazat" a potvrďte pomocí "OK". Následně vyberte "Ano" a opět stiskněte "OK". Chcete-li odstranit všechny položky, vyberte místo toho možnost "Vymazat vše". Pro volání stiskněte "Hovořit".

## 6. Volání naposledy volaného čísla (Opakovaná volba)

Poslední vytočené číslo je uloženo v seznamu opakovaného vytáčení (maximálně 32 číslic). V případě, že máte nastavená Funkční tlačítka, můžete naposledy volané číslo vytočit pomocí tlačítka "FUNCTION" a následně výběrem možnosti "Opakuj volbu". Nebo stiskem tlačítka "Opakovaná volba".

#### 7. Přidržení a parkování hovoru

Pro přidržení hovoru nejprve stiskněte tlačítko "Přidržení", volající uslyší hudbu. Pro vrácení k přidrženému hovoru opětovně stiskněte tlačítko "**Přidržení"**.

Parkování: Pro nastavení během hovoru stiskněte tlačítko "FUNCTION" a následně "Parkovat". Poté zadejte číslo, na které chcete volání zaparkovat nebo stiskněte "#" pro zaparkování hovoru na vašem čísle. Pro obnovení zaparkovaného hovoru stiskněte kontextové tlačítko "Přidržení" a zadejte číslo, kam byl hovor zaparkován nebo stiskněte opět "#" pro obnovení zaparkovaného hovoru na vašem čísle.

## 8. Přepojení hovoru

Přepojení hovoru bez konzultace: Během hovoru stiskněte kontextové tlačítko "SLEPÉ". Vytočte číslo účastníka, kterému chcete hovor přepojit a stiskněte "Volat".

Přepojení hovoru s konzultací: Během hovoru stiskněte tlačítko "TRANSFER". Vytočte číslo účastníka, kterému chcete hovor přepojit a stiskněte .#" nebo .Volat". S druhým účastníkem lze hovořit, přepojení provedete opětovným stisknutím tlačítka "Transfer", nebo položením sluchátka.

### 9. Konferenční hovor tří účastníků

Během rozhovoru můžete do hovoru přidat dalšího účastníka, a navázat tak konferenční hovor. Pro uskutečnění konferenčního hovoru stiskněte tlačítko "FUNCTION" během hovoru a poté vyberte ..Konference". Vytočte číslo účastníka, kterého chcete přidat do hovoru a stiskněte "Volat". Po přijetí hovoru druhým účastníkem stiskněte kontextové tlačítko "Konference".

## 10. Volání na jiné sluchátko v rámci základnové stanice

Stiskněte kontextové tlačítko "Menu" a pak "interkom", vyberte sluchátko, se kterým chcete hovořit a potvrdte "OK", tato vnitřní volání mají u telefonů Panasonic jiný vyzváněcí tón, volba je zpřístupněná pouze v případě kdy jsou na základnové stanici registrována alespoň dvě zařízení.

## 11. Hlasitý odposlech, Nastavení hlasitosti

## Zapnutí/vypnutí hlasitého hovoru: Provedeme stisknutím tlačítka "Hlasitý odposlech".

Nastavení hlasitosti: Během hovoru nastavte stisknutím navigačních tlačítek "Nahoru", nebo "Dolů" hlasitost (úroveň 1-6). Obdobně nastavíte hlasitost hovoru při probíhajícím hlasitém hovoru.

## 12. Jazykové nastavení

Slouží k výběru jazyka zobrazení. Jazykové nastavení telefonu je závislé na nastavení v uživatelském profilu na portálu hlas.tmobile.cz. Podle potřeby lze stáhnout až 10 jazyků. Pro změnu jazyka přímo v telefonu vyberte v "Menu" volbu "Nast. sluchátka" a následně "Nastav.dipleje". Stisknutím tlačítka "**Volba jazyka LCD**" se zobrazí nabídka jazyků, které můžete nastavit pomocí kontextového tlačítka "OK" po kterém se sluchátko samo restartuje

#### 13. Poslech zpráv hlasové pošty

Když obdržíte hlasovou zprávu, na displeji se zobrazí text "Hlas. zpráva" a ikona "Hlasová zpráva", dále počet hlasových zpráv ve schránce. Stiskněte a podržte tlačítko "Přidržení". Vyberte linku, pro kterou je zobrazena ikona "Hlasová zpráva" a potvrďte "OK". Pokud je na telefonu nakonfigurována pouze jedna linka, krok 2 není nutný. Tuto funkci nelze použít, pokud je přidržen hovor.

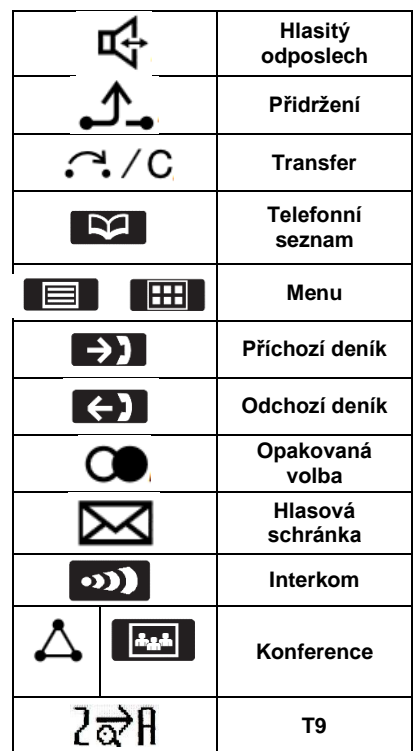

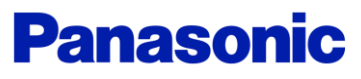